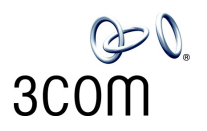

# **REPLACING THE 3COM® NBX® V3000 CHASSIS ASSEMBLY**

## **3C10241 — NBX V3000 Analog Chassis Replacement**

If the power supply, a port, or the Call Processor fails on your NBX V3000 system, you must remove your disk drive assembly from the failed unit and install it in a replacement chassis, as described in this instruction sheet.

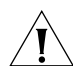

*CAUTION: Always wear a properly grounded anti-static strap when you remove the cover from the NBX V3000 system.*

To install the NBX V3000 chassis:

- **1** If the system is running, shut down the NBX V3000 system software:
	- **a** Use the administrator login to open the NBX NetSet utility, and then click *Operations > Reboot/Shutdown*.
	- **b** Click *Shutdown*, and then wait a moment for the message that verifies that it is safe to turn the power off.

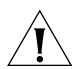

*CAUTION: You must shut down the system software before you remove power from the NBX V3000 system to avoid file corruption problems.*

- **2** Turn off the power switch on the back of the NBX V3000, and then disconnect the power cord.
- **3** If necessary, remove the NBX V3000 from the rack, and then remove the two rack mounting brackets.
- **4** Remove the nine screws (three from each side and three from the back) that secure the top cover.
- **5** Slide the cover slightly to the rear of the unit, and then lift the cover off.
- **6** Remove the disk drive assembly. Refer to Figure 1:
	- **a** Remove the ribbon connector **1**, the power connector **2**, and the jumper cable **3**, from the disk drive assembly. Take note of how each connector is keyed to its connection.
	- **b** Remove the two screws **4**, that hold the disk drive assembly to the chassis.
	- **c** Lift the disk drive assembly from the four brass corner clips that hold it to the chassis. You must pull up firmly until the disk drive assembly pops free from the corner clips.
- **7** Install the disk drive into the replacement chassis:
	- **a** Make sure the labels **5**, on the disk drive assembly are next to the power supply **6**. Press on each corner of the disk drive assembly until you feel the corner clips seat firmly.

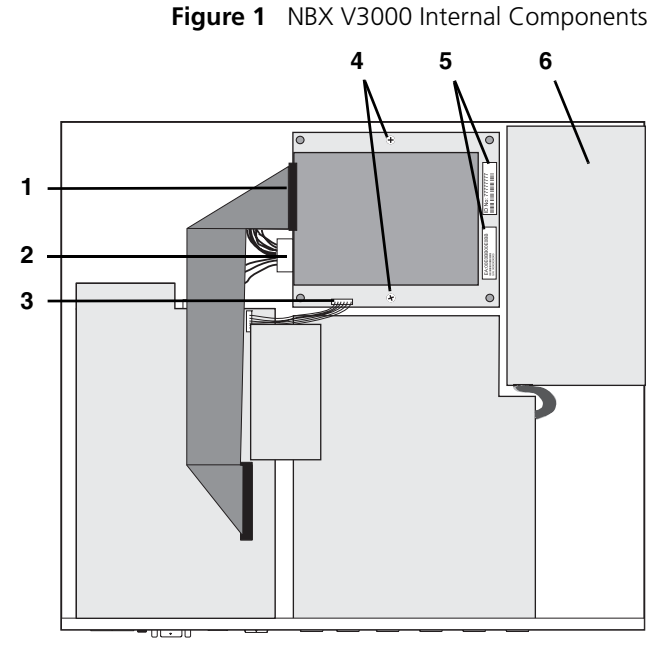

- **b** Replace the two screws **4**, that hold the disk drive assembly to the chassis.
- **c** Attach the jumper cable **3,** the power connector **2**, and the ribbon connector **1**, to the disk drive assembly.
- **8** If your NBX V3000 includes the optional memory upgrade (Figure 2), transfer the memory module to the new chassis:
	- **a** To *remove* the memory module, slide both locking tabs away from the module until it pops up, and then pull the module from the socket.
	- **b** Slide the new memory module into the socket. Press it into the socket until the cutouts on the side of the module line up with the locking tabs, and then press down on the module until it locks into place.
- **9** Replace the NBX V3000 cover and rack mounting brackets and reinstall the system in the rack.
- **10** Attach the power cord and then turn on the power switch. You can verify a successful boot operation by viewing the status lights on the front of the NBX V3000. See Figure 4.

*Important Licensing Note: Your NBX licenses are based on the System ID number of your old chassis. You should make a note of the System ID that appears on the labels on the front and the back of your old chassis. (Figure 3.) 3Com suggests that you write the old System ID number on the label of the new chassis. You must use your original chassis' System ID number when you order new product licenses. The System ID number also appears on the label on the disk drive assembly. (Item 5 in Figure 1.)*

**Figure 2** Transferring the Optional Memory Module

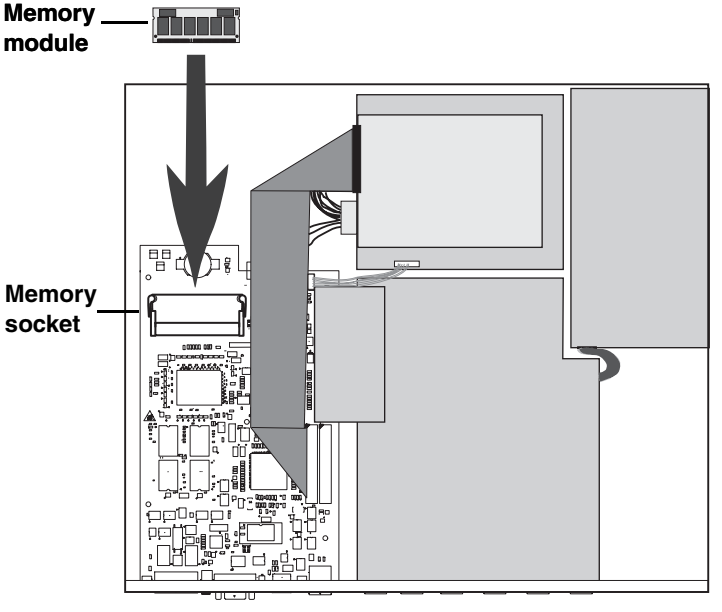

**Figure 3** NBX V3000 Rear Label Showing the System ID Number

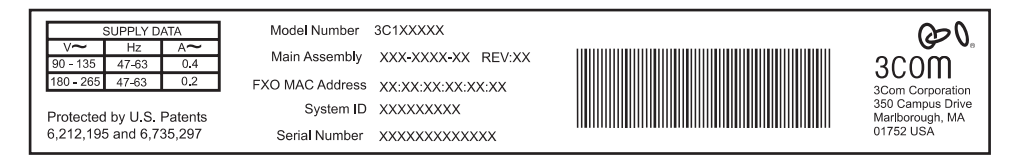

#### **Figure 4** NBX V3000 System Status LEDs

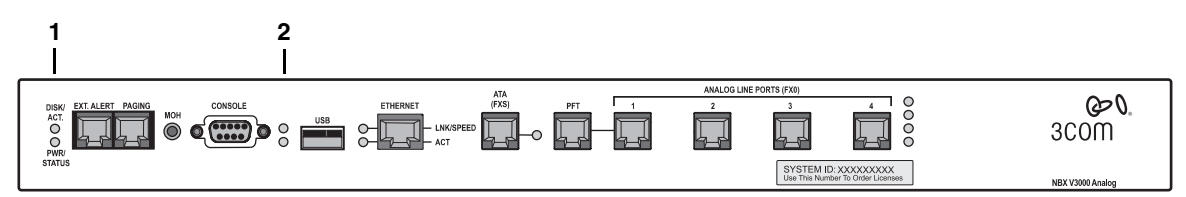

**1 DISK ACT. — Disk activity. Flashing indicates disk activity.**

#### **PWR./STATUS:**

- Blinking green System is booting.
- Blinking red System boot has failed.
- Green System is operational.

### **2 Status lights S1 (bottom) and S2 (top) show boot status:**

- S2 flashing green A system boot sequence has started.
- S2 green The disk drive initialization process is complete.
- S1 and S2 flash alternately A file system check (FSCK) is running due to a previous improper system shutdown. (Do not turn off the system until you have run the system shutdown operation through the NBX NetSet utility (*Operations > Reboot/Shutdown*).

Copyright © 2004, 3Com Corporation. All rights reserved.

3Com, the 3Com logo, NBX, and SuperStack are registered trademarks and NBX NetSet and VCX are trademarks of 3Com Corporation.